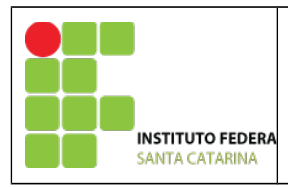

# **MINISTÉRIO DA EDUCAÇÃO**

SECRETARIA DE EDUCAÇÃO PROFISSIONAL E TECNOLÓGICA INSTITUTO FEDERAL DE EDUCAÇÃO, CIÊNCIA E TECNOLOGIA DE SANTA CATARINA CAMPUS DE SÃO JOSÉ COORDENADORIA DE ÁREA DE TELECOMUNICAÇÕES

# **Laboratório Série Contínua de Fourier de uma onda Quadrada**

Aplicando a série de fourier em uma onda quadrada sabemos que o sinal é composto da soma da frequência fundamental e "n" harmônicas impares, onde a amplitude de cada harnônica é dividida pelo número "n" da respectiva harmônica.

A série de Fourier de uma onda quadrada é apresentada na Equação 1:

$$
x(t) = A_0 + A \sin(w_0 t) + \frac{A}{3} \sin(3w_0 t) + \frac{A}{5} \sin(5w_0 t) + \dots
$$
  
\nEquação 1

# **Iniciando as variáveis:**

1. Crie o arquivo sf\_nomealuno1.m \*Inicie o arquivo com os comandos: clear all; close all; clc;

- 2. Defina o vetor de tempo de -10 a 10 com passo 0.01;
- 3. Defina a frequência fundamental com 10 Hz;

## **Gerando uma onda quadrada**

- 4. Gere uma onda quadrada através do comando:  $x = square(t)$
- 5. Plote a onda quadrada x;

#### **Calculando as harmônicas do sinal**

- 6. Calcule a primeira harmônica do sinal (verifique a equação 1);
- 7. Plot, em uma mesma figura, a onda quadrada e a 1ª harmônica;
- 8. Insira a 1ª e 3ª harmônica no sinal;
- 9. Plot, em uma mesma figura, a onda quadrada e a 1ª harmônica e a 3ª harmônica;
- 10. Insira a 1ª, 3ª e 5 ª harmônica no sinal;
- 11. Plot, em uma mesma figura, a onda quadrada e a  $1<sup>a</sup>$  harmônica e a  $5<sup>a</sup>$  harmônica;

#### **Calculando as harmônicas do sinal através do loop FOR**

- 12. Faça, utilizando o loop FOR a inserção de 50, 500 e 1000 harmônicas no sinal;
- 13. Plot as três figuras individualmente.

Segue exemplos das figuras a serem mostradas neste trabalho!

#### **Relate os resultados encontrados**

Trabalho para entregar individual: Entregar o arquivo html devidamente comentado

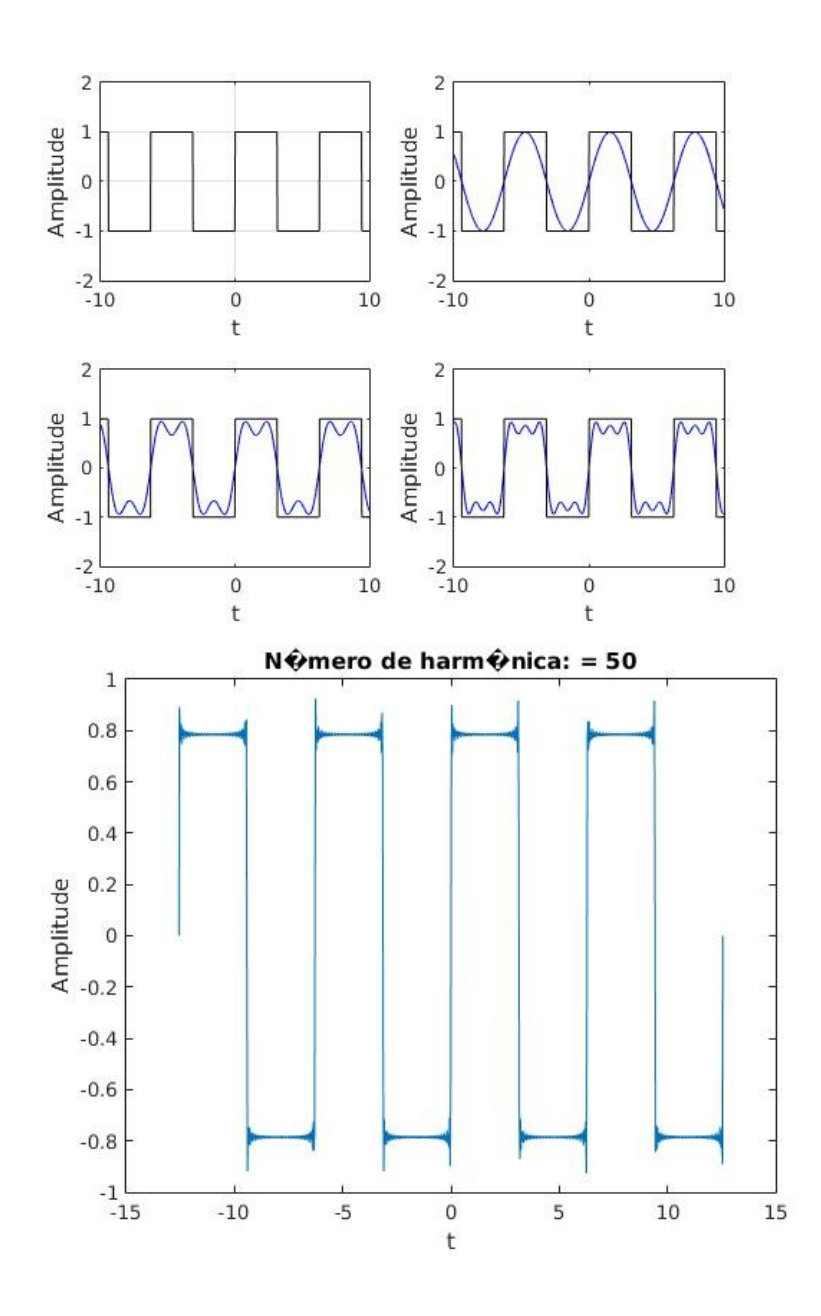